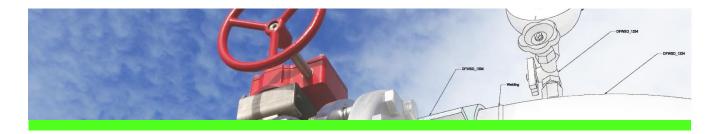

# **SpecXpert**

# Use Case 1: Extract bulkload files from Smart 3D catalogue

#### **CHALLENGE**

The piping bulkload files are missing but the Smart 3D piping catalogue data has to be examined and modified because of piping data revisions (pipe spec, piping parts, generic data, plant rules ...)

Reuse of existing Intergraph Smart 3D piping catalogue data in another Smart 3D catalogues or reuse as the basis for As-Built modifications without changing the data in the internal material management system (e.g. valve operator dimensions in SmartPlant ReferenceData).

#### **WORKFLOW STEPS**

1. Select a Smart 3D Project

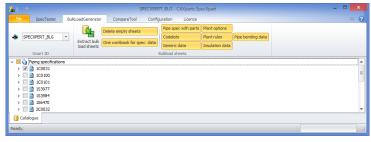

- 2. Select a spec
- 3. Select the options
- 4. Press Extract button

## **SOLUTION**

- Extraction of piping bulkload files out of the Intergraph Smart 3D catalogue
- Getting the real content of the Smart 3D catalogue
- Getting loadable bulkload files
- In addition:
  - Extract for different Smart 3D versions
  - All sheets with a correct formatting

## About CAXperts

Our mission is to improve the productivity of our clients by simplifying key tasks and processes. To achieve this we use our detailed knowledge of engineering systems and work processes to deliver engineered efficiency. Learn more at www.caxperts.com

### Contact & information:

CAXperts GmbH Carl-Zeiss-Ring 4 P.: +49 89 96 97 72 0 85737 Ismaning – Germany info@caxperts.com

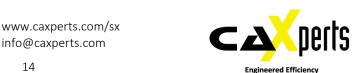